## Zoom meeting tips for Public Zoom sessions

If you need to run a meeting where the participants find the link on a public web page the following settings are recommend. Some are actions are set in the meeting invite and some once the meeting has started.

Ensure you login to your Sussex account either via web address universityofsussex.zoom.us or using Single Sign On (SSO) from the login dialog box on the app.

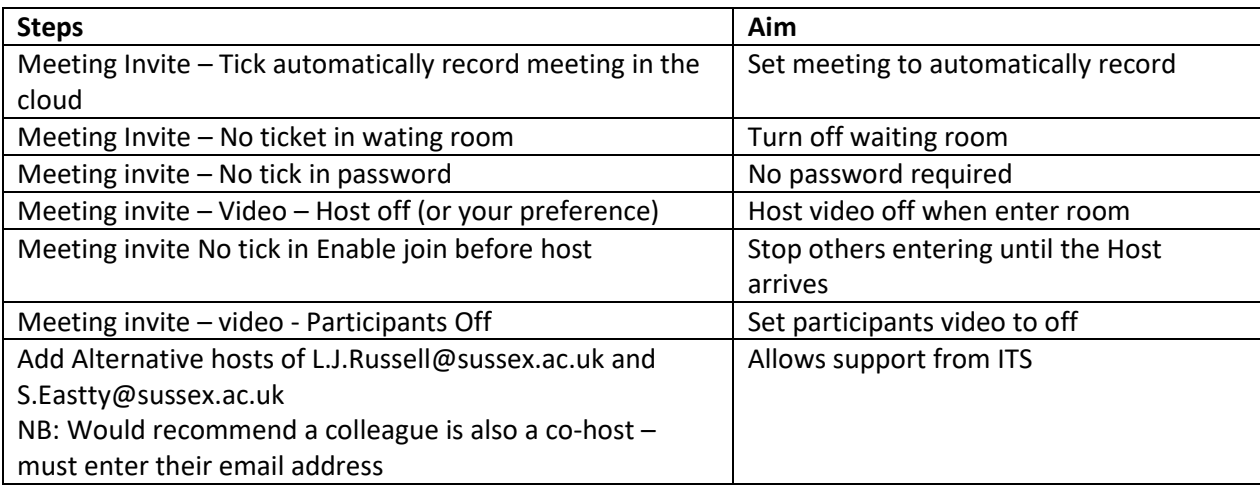

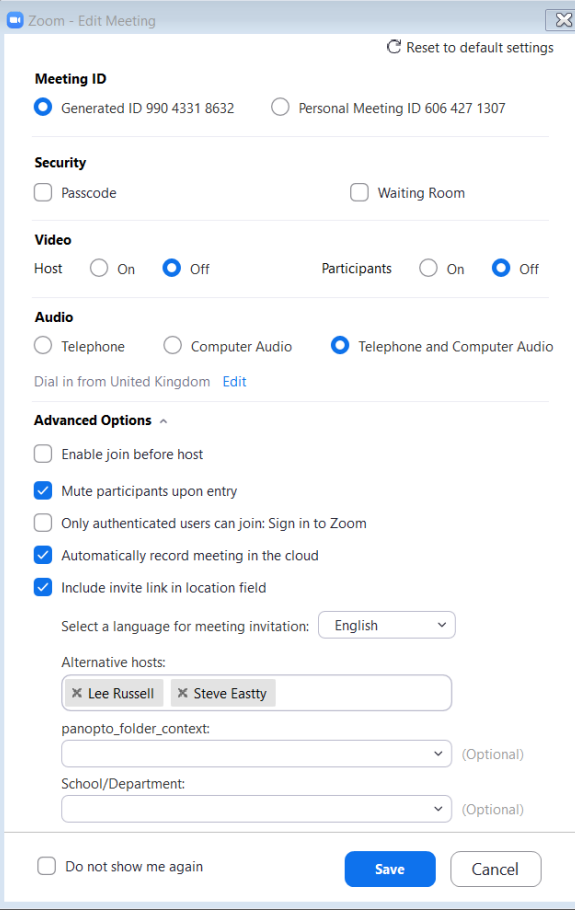

## Meeting Settings once meeting open

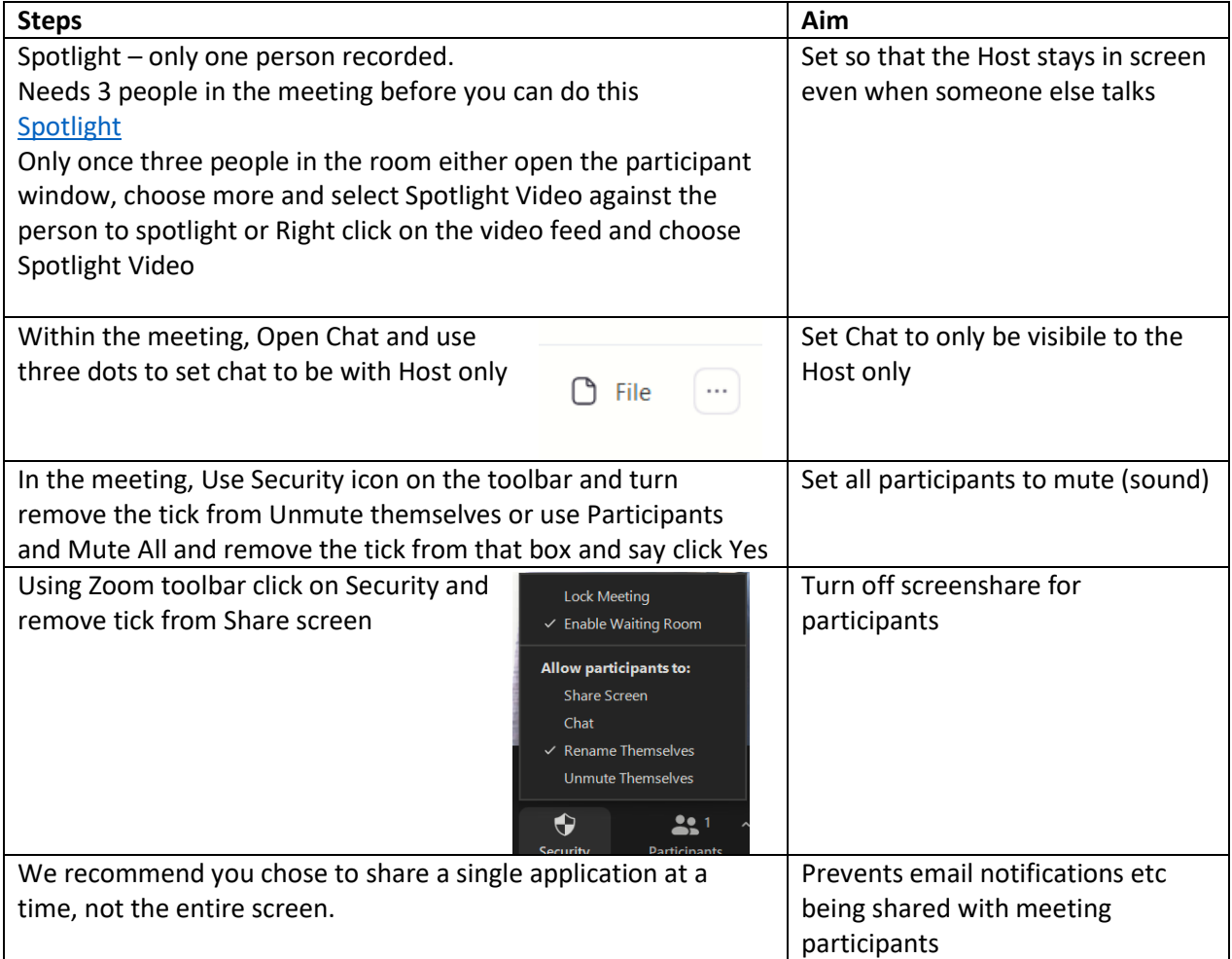

## Useful options

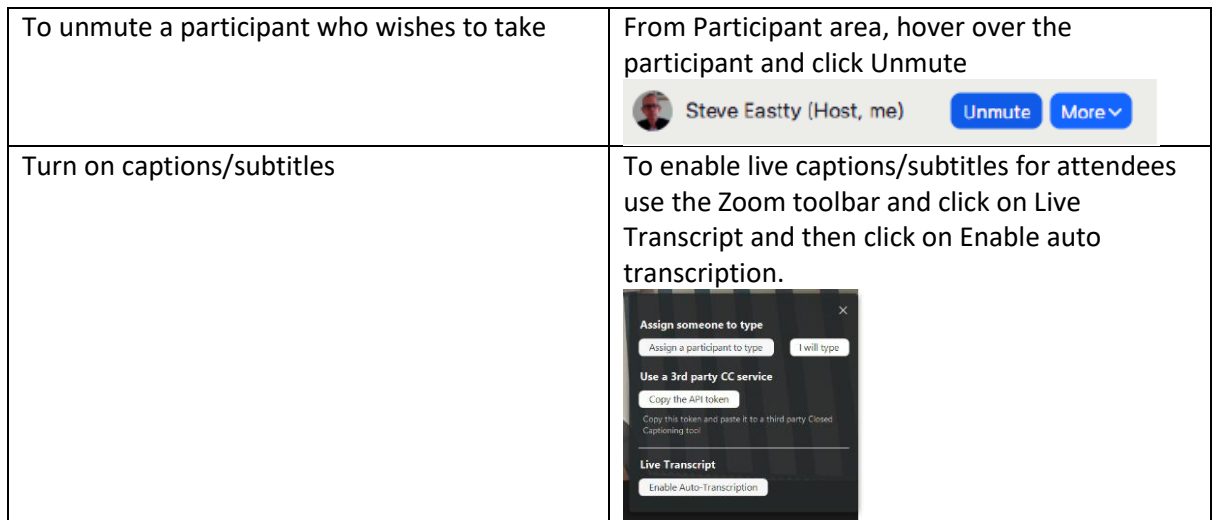